# HubSpot CRM Authenticate a Connector Instance

Last Modified on 02/28/2022 5:41 am EST

You can authenticate with HubSpot to create your own instance of the HubSpot CRM connector through the UI or through APIs. Once authenticated, you can use the connector instance to access the different functionality offered by the HubSpot platform.

## **Authenticate Through the UI**

Use the UI to authenticate with HubSpot and create a connector instance. Because you authenticate with HubSpot via OAuth 2.0, all you need to do is add a name forthe instance. After you create the instance, you'll log in to HubSpotto authorize SAP Open Connectors access to your account. For more information about authenticating a connector instance, see Authenticate a Connector Instance (UI).

After successfully authenticating, we give you several options for next steps. Make requests using the API docs associated with the instance, map the instance to a common resource, or use it in a formula template.

## **Authenticate Through API**

You can authenticate with HubSpot CRM in one of two ways: OAuth 2.0 and API Keys. HubSpot CRM recommends API Keys for prototyping and OAuth 2.0 for production integrations. For more information, review HubSpot CRM's Authentication Overview. Go to the section that matches your authentication method:

- OAuth API Authentication
- API Key API Authentication

## **OAuth API Authentication**

Authenticating through API using OAuth 2.0 is a multi-step process thatinvolves:

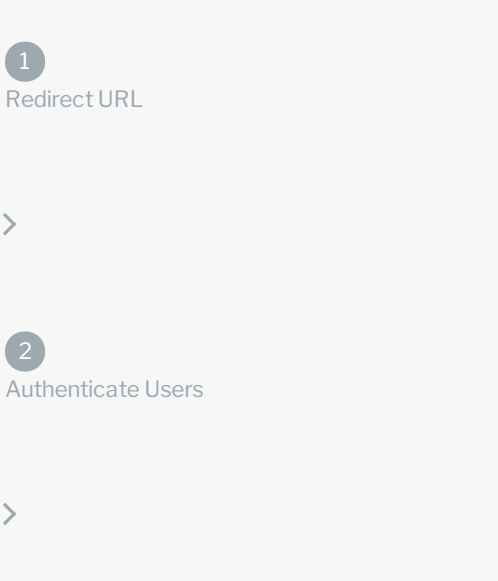

- Getting a redirect URL. This URL sends users to the vendorto log in to their account.
- Authenticating users and receiving the authorization grant code. Afterthe user logs in, the vendor makes a callback to the specified url with an authorization grant code.
- Authenticating the connectors instance. Using the authorization code from the vendor, authenticate with the vendorto create a connector instance at SAP Open Connectors.

# Getting a Redirect URL

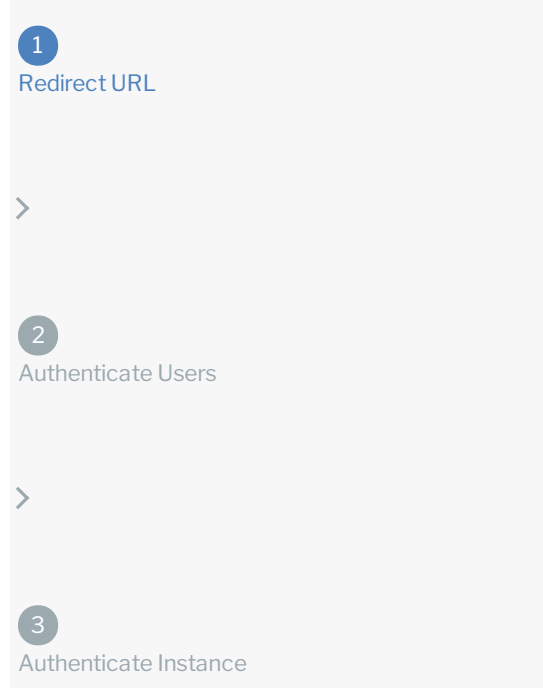

Use GET /{page.elementKey}/oauth/url to request a redirect URL and pass scope to Hubspot. The scope parameter values that you include in the request must match the permissions granted to the authorizing user and their account. Some scopes apply only to Marketing accounts (such as content, reports, social, and automation) while others apply to both Marketing and CRM accounts (such as crm.objects.contacts.read, timeline, and files). If you include Marketing scopes when authenticating with Hubspot CRM, users will receive a Permissions error if their account does notinclude Marketing permissions.

To be certain that your users can authenticate, you should pass the specific scopes granted to the users and their account. Review the Hubspot OAuth 2.0 scope documentation for the complete list of scopes.

However, if you do not pass any scopes or pass scope without any values, see the table below forthe default scopes passed with the GET /{page.elementKey}/oauth/url request.

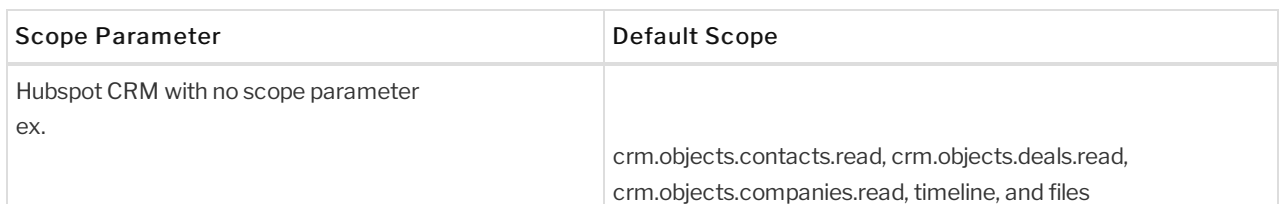

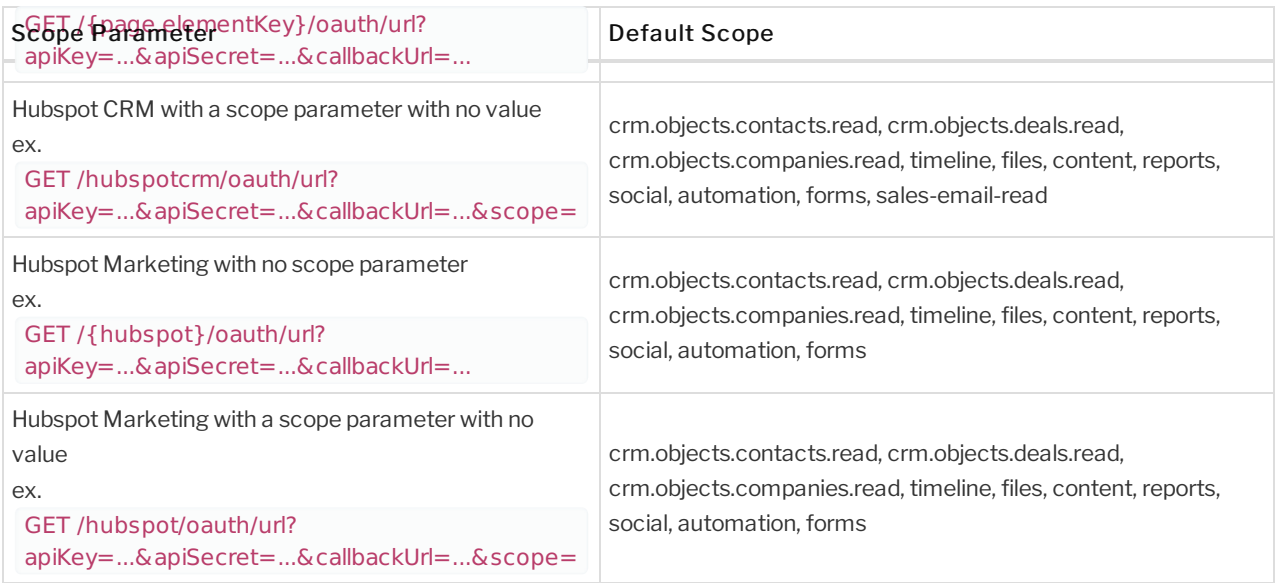

The examples below include recommended scope values. For Hubspot Marketing Basic account users, we recommend not including the automation scope.

Use the following API call to request a redirect URL where the user can authenticate with the service provider. Replace {keyOrId} with the connectors key, hubspotcrm .

curl -X GET "/elements/{keyOrId}/oauth/url?apiKey=&apiSecret=&callbackUrl=&scope=crm.objects.contacts.read%20 timeline%20files"

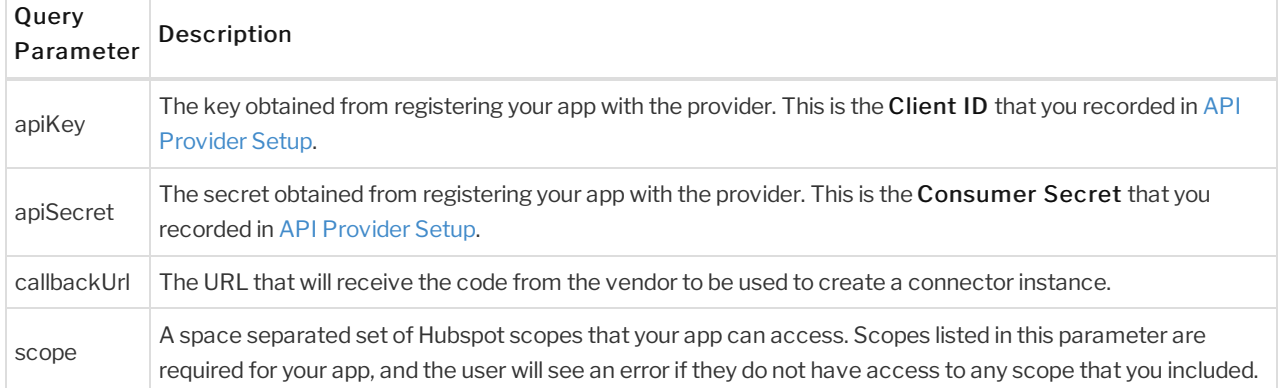

#### Query Parameters

### Example cURL

curl -X GET \

'https://api.openconnectors.us2.ext.hana.ondemand.com/elements/api-v2/elements/hubspotcrm/oauth/url?apiKey=fa ke\_api\_key&apiSecret=fake\_api\_secret&callbackUrl=https://www.mycoolapp.com/auth&state=hubspotcrm&scope=cr m.objects.contacts.read%20timeline%20files' \

#### Example Response

Use the oauthUrl in the response to allow users to authenticate with the vendor.

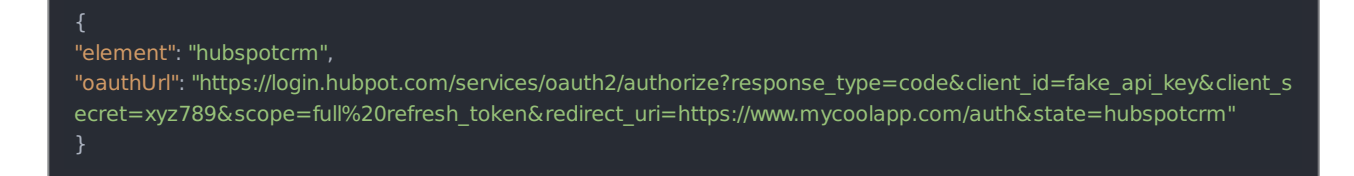

# Authenticating Users and Receiving the Authorization Grant Code

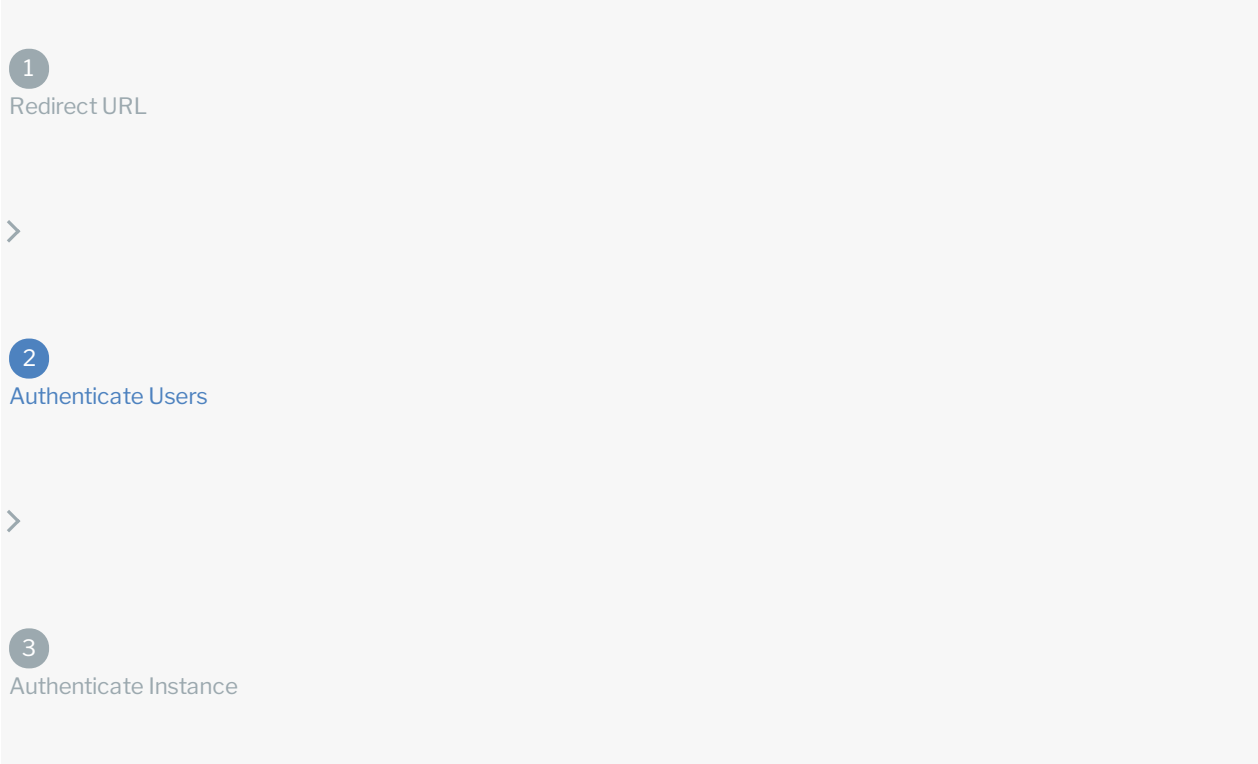

Provide the response from the previous step to the users. Afterthey authenticate, HubSpot CRM provides the following information in the response:

- code
- state

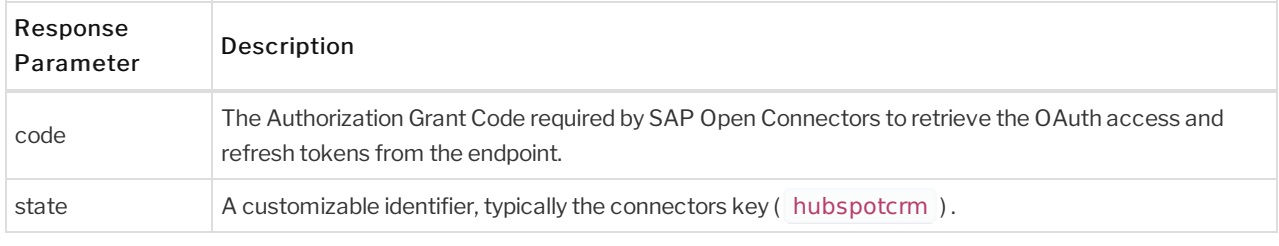

 Note: If the user denies authentication and/or authorization, there will be a query string parameter called error instead of the code parameter. In this case, your application can handle the error gracefully.

# Authenticating the Connectors Instance

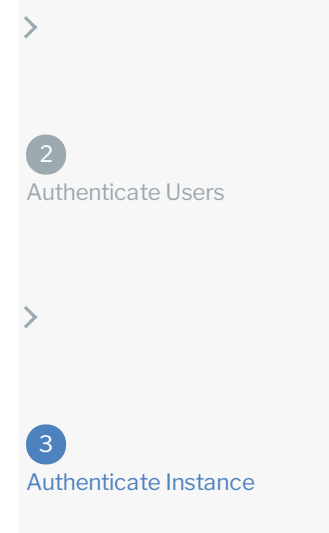

Use the /instances endpoint to authenticate with HubSpot CRM and create a connector instance. If you are configuring events, see the Events section.

**O** Note: The endpoint returns a connector instance token and id upon successful completion. Retain the token and id for all subsequent requests involving this connectors instance.

To create a connector instance:

1. Construct a JSON body as shown below (see Parameters):

```
"element": {
  "key": "hubspotcrm"
 "providerData": {
  "code": ""
 "configuration": {
  "authentication.type": "oauth2",
  "oauth.callback.url": "",
  "oauth.api.key": "",
  "oauth.api.secret": "",
  "create.bulk.properties": "false",
  "filter.response.nulls": true
 "tags": [
}
```
2. Call the following, including the JSON body you constructed in the previous step:

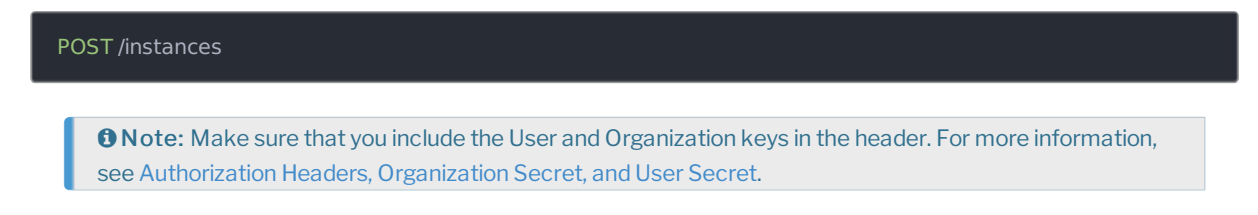

3. Locate the token and id in the response and save them for all future requests using the connectors instance.

#### Example cURL

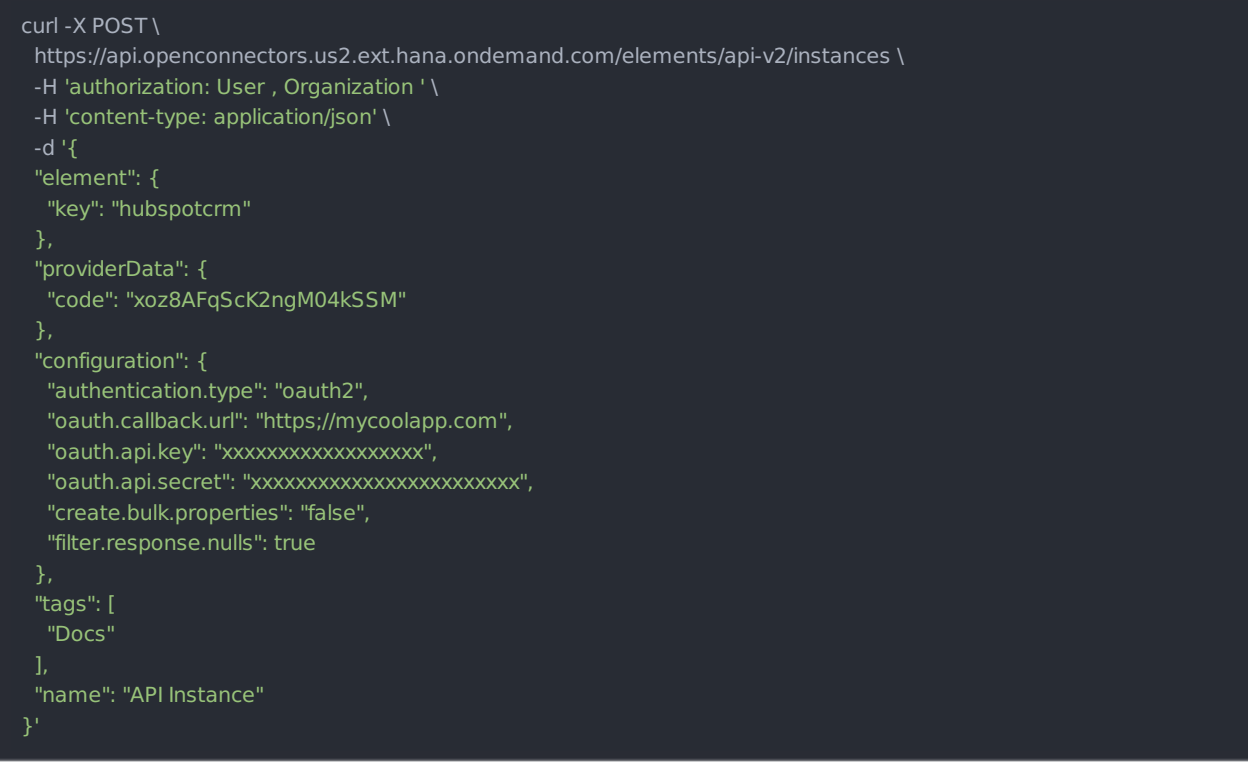

## **API Key API Authentication**

To authenticate using a Hubspot HAPIkey:

1. Construct a JSON body as shown below (see Parameters):

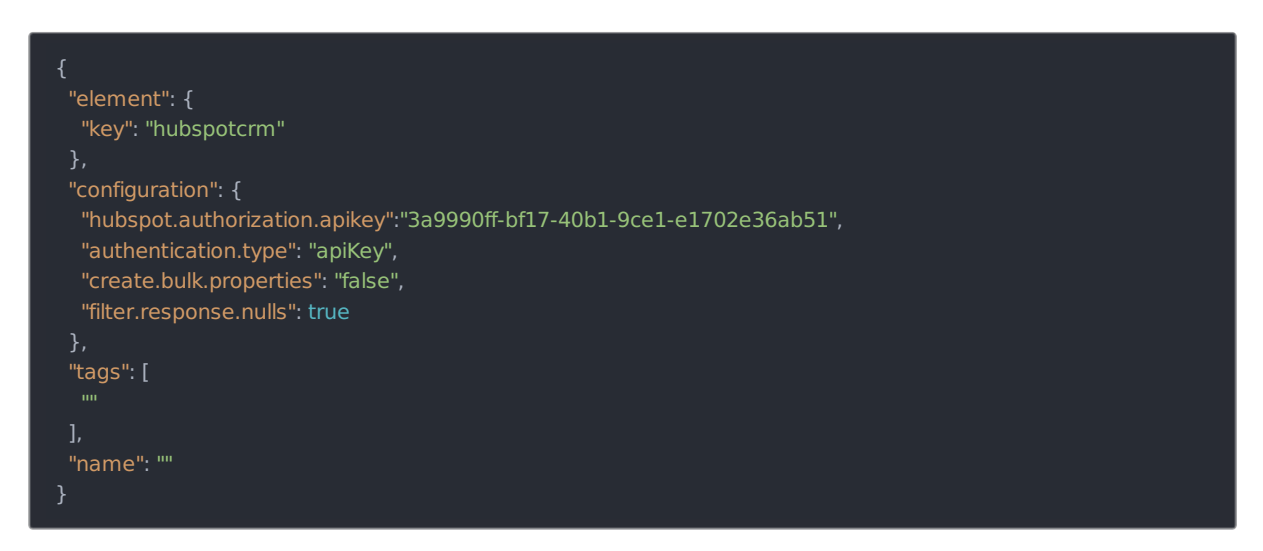

2. Call the following, including the JSON body you constructed in the previous step:

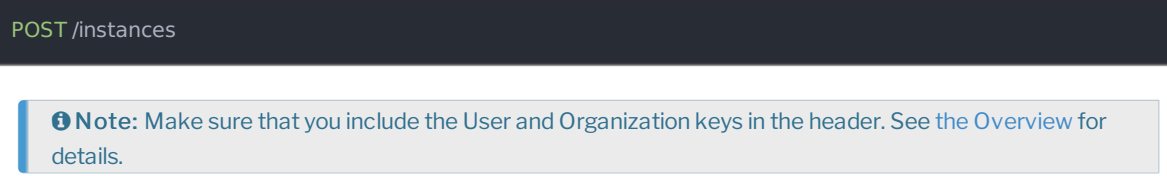

3. Locate the token and id in the response and save them for all future requests using the connectors instance.

### Example cURL

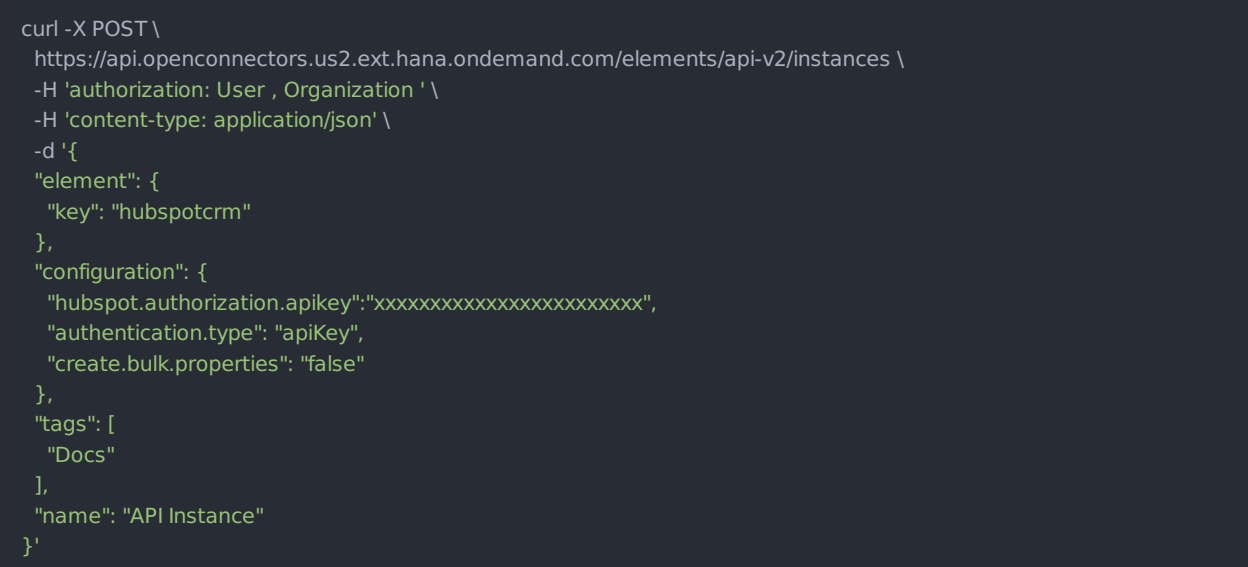

## **Parameters**

ſ

API parameters not shown in SAP Open Connectors are in code formatting.

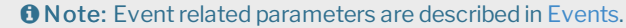

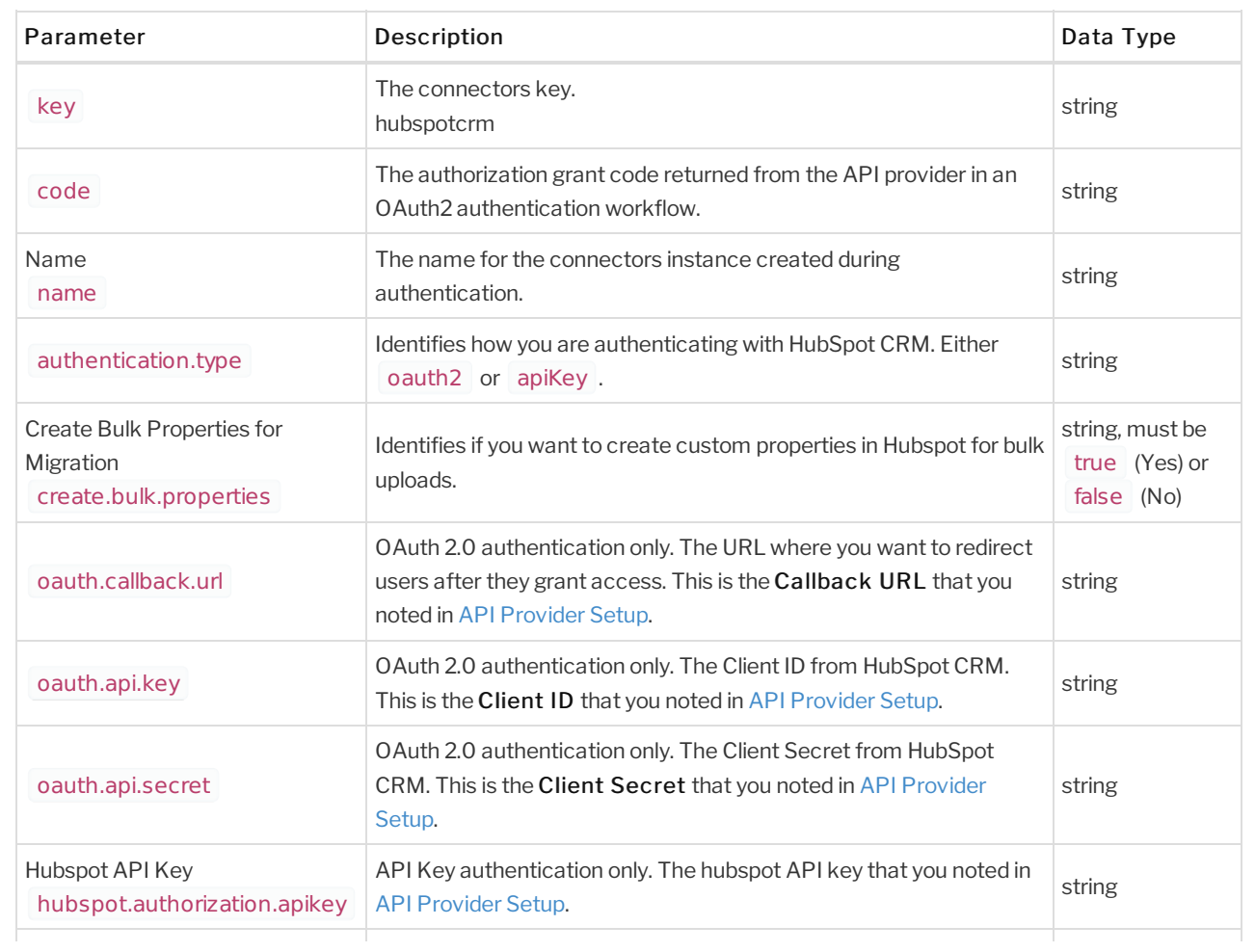

# **Example Response for an Authenticated Connectors Instance**

In this example, the instance ID is 58772 and the instance token starts with "ABC/D...". The actual values returned to you will be unique: make sure you save them for future requests to this new instance.

```
"id": 58772,
 "name": "API Instance",
 "createdDate": "2017-08-01T16:12:43Z",
 "token": "ABC/Dxxxxxxxxxxxxxxxxxxxxxxxx/9DROw=",
 "element": {
  "id": 229,
  "name": "Hubspot CRM",
  "hookName": "HubSpotCRM",
  "key": "hubspotcrm",
  "description": "HubSpot is an inbound marketing software platform that helps companies attract visitors, convert lea
ds, and close customers.",
  "image": "elements/provider_hubspot.png",
  "active": true,
  "deleted": false,
  "typeOauth": true,
  "trialAccount": false,
  "configDescription": "If you do not have a HubSpot account, you can create one at HubSpot Signup",
  "defaultTransformations": [ ],
  "objectMetadata": [ ],
  "transformationsEnabled": true,
  "bulkDownloadEnabled": true,
  "bulkUploadEnabled": true,
  "cloneable": false,
  "extendable": true,
  "beta": false,
  "authentication": {
     "type": "oauth2"
  "extended": false,
  "hub": "crm",
  "protocolType": "http",
  "parameters": [],
  "private": false
   "elementId": 168,
   "tags": [
    "Docs"
    "provisionInteractions": [],
    "valid": true,
   "disabled": false,
    "maxCacheSize": 0,
    "cacheTimeToLive": 0,
    "configuration": \{ \},
    "eventsEnabled": false,
    "traceLoggingEnabled": false,
   "cachingEnabled": false,
    "externalAuthentication": "none",
   "user": {
      "id": 3306
```